# **2016 IEEE MTT‐S Latin America Microwave Conference (LAMC 2016) PDF Instructions for Authors**

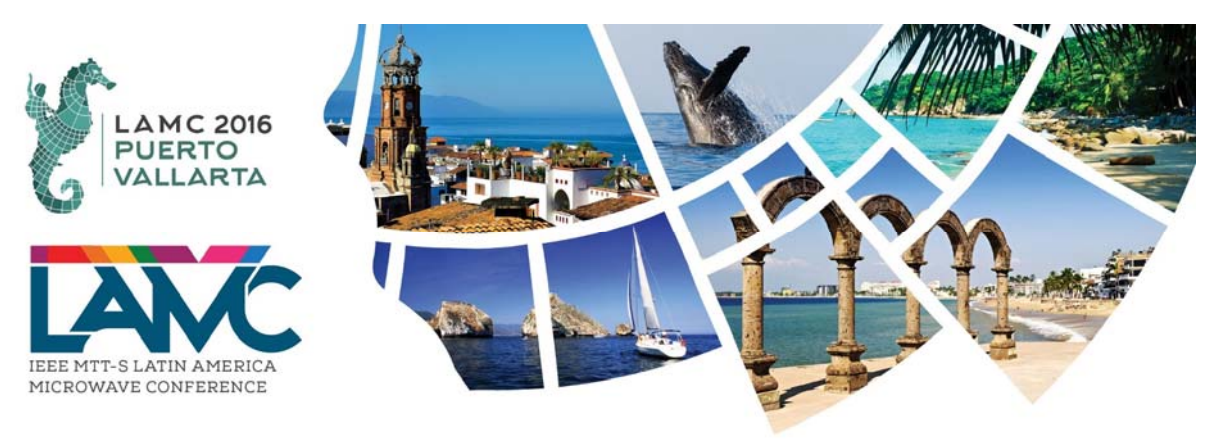

### **Before Creating a PDF**

Proofread your source document thoroughly to confirm that it will require no revision.

## **Creating your PDF eXpress Account**

Log in to the IEEE PDF eXpress Plus site (http://www.pdf-express.org/plus/)

### *First-time users should do the following:*

- 1. Select the New Users Click Here link.
- 2. Enter the following:
	- **37803XP** for the Conference ID
	- your email address
	- a password
- 3. Continue to enter information as prompted.

An Online confirmation will be displayed and an email confirmation will be sent verifying your account setup.

*Previous users* of PDF eXpress or IEEE PDF eXpress Plus need to follow the above steps, but should enter the same password that was used for previous conferences. Verify that your contact information is valid.

### **Contacting PDF eXpress Support**

Access the Publications Support Center (https://supportcenter.ieee.org/app/answers/list/p/12) for IEEE PDF eXpress.

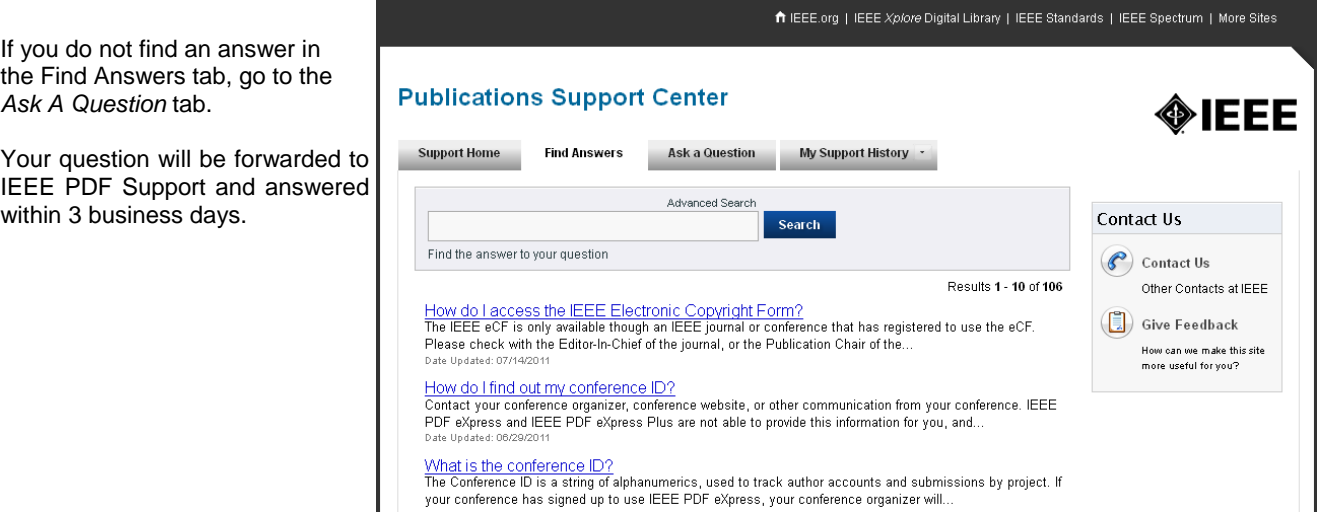